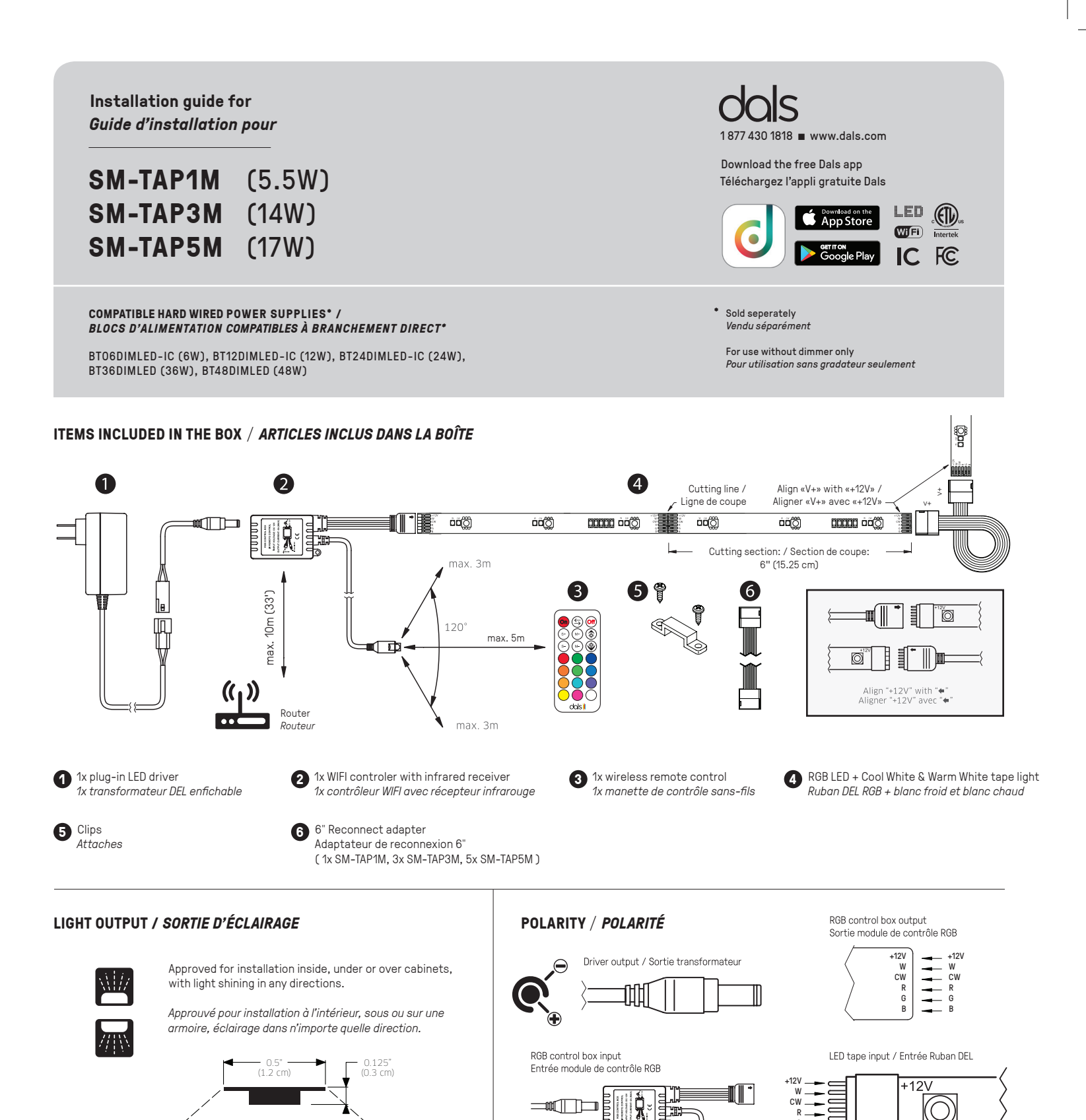

#### **WARRANTY** / *GARANTIE*

110°

Dals offers a warranty of 3 years for the LED flexible tape light and driver from the date of purchase which covers repair or replacement of defective parts of the housing, optics, and electronics. To contact Dals customer service call to 1 877 430 1818.

*Dals offre une garantie de 3 ans pour le ruban flexible à DEL et pour le transformateur à partir de la date de l'achat qui couvre la réparation ou le remplacement des pièces du boîtier, des pièces optiques et électroniques défectueuses. Pour contacter le service à la clientèle de Dals, appelez au 1 877 430 1818.*

G B

 $\blacksquare$ 

+=black/noir, B = blue/bleu, R=red/rouge, G=green/vert, WW=warm white/blanc chaud CW=cool white/ blanc froid

## **Installation guide** *Guide d'installation*

## **SM-TAP1M SM-TAP3M SM-TAP5M**

 $\sharp$ 

ig<br>B

#### **BEFORE YOU START**

Instructions pertaining to a risk of fire, electric shock or injury to persons. To reduce the risk of fire, electric shock or injury to persons; use only insulated staples or plastic ties<br>to secure cords, route and secure the cabinet so the lamp replacement markings are able to read during relamping. Not intended for recessed installation or for installation in ceilings, soffits, "built-in furnishings" such as a kitchen, china cabinet or trophy case. The low voltage portable cabinet light may be installed inside or under a kitchen cabinet or other built-in furniture when the low voltage Class 2 power supply is located outide the cabinet and is not concealed and when the line voltage power supply cord is not concealed or run through openings in the cabi-<br>net, walls, ceilings or floors. This require to be concealed where damage to insulation may go unnoticed. To prevent fire danger, do not run cord behind walls, ceilings, soffits or cabinets where it may be inaccessable for examination, cords should be examined periodically and immediatly replaced when any damage is noted.

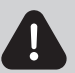

#### *AVANT DE COMMENCER*

*Ces instructions se rapportent à un risque d'incendie, de chocs électriques ou de blessures corporelles. Pour réduire le risque de feu, chocs ou blessures; utiliser des agraphes*  isolées ou attaches en plastique pour fixer les cordons, aussi les sécuriser pour prévenir les dommages quand un meuble est poussé au mur, positionner l'appareil pour que les mar-<br>quages de lampes soient visibles lors du r structurales" tels que meubles-cuisine, vaisseliers ou armoires à trophées intégrés. L'appareil bas voltage peut être installé dans ou sous une armoire ou autres meubles encastrés<br>quand le transformateur Classe 2 bas volta *dans des ouvertures dans l'armoire, des murs, des plafonds ou des planchers. Cette condition ne s'applique pas au filage entre l'appareil et le transformateur. Le Code National de L'Électricité (CNE) ne permet pas que les cordons soient cachés où un dommage à l'isolation devient indétectable. Pour prévenir le risque de feu, ne pas passer les cordons derrière les murs, plafonds, corniches et meubles où l'examen est impossible, les cordons doivent être inspectés périodiquement et remplacés dès qu'un dommage est détecté.*

#### **INSTALLATION INSTRUCTIONS** / *INSTRUCTIONS D'INSTALLATION*

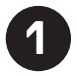

If needed, cut the LED tape on a cutting line at the desired length (A) . To create angled configurations with multiple LED tape strips (B),<br>please use the Reconnect Adapters. (1x SM-TAP1M, 3x SM-TAP3M, 5x SM-TAP5M)<br>with a *Au besoin, coupez le ruban DEL sur une ligne de coupe à la longueur désirée* **(A)***. Pour créer des configurations en angle avec plusieurs bandes de ruban à DEL (B), veuillez utiliser les Adaptateur de Reconnexion fournis.* ( 1x SM-TAP1M, 3x SM-TAP3M, 5x SM-TAP5M ) Cutting line / Align «V+» with «+12V» /

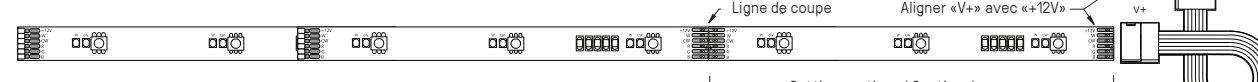

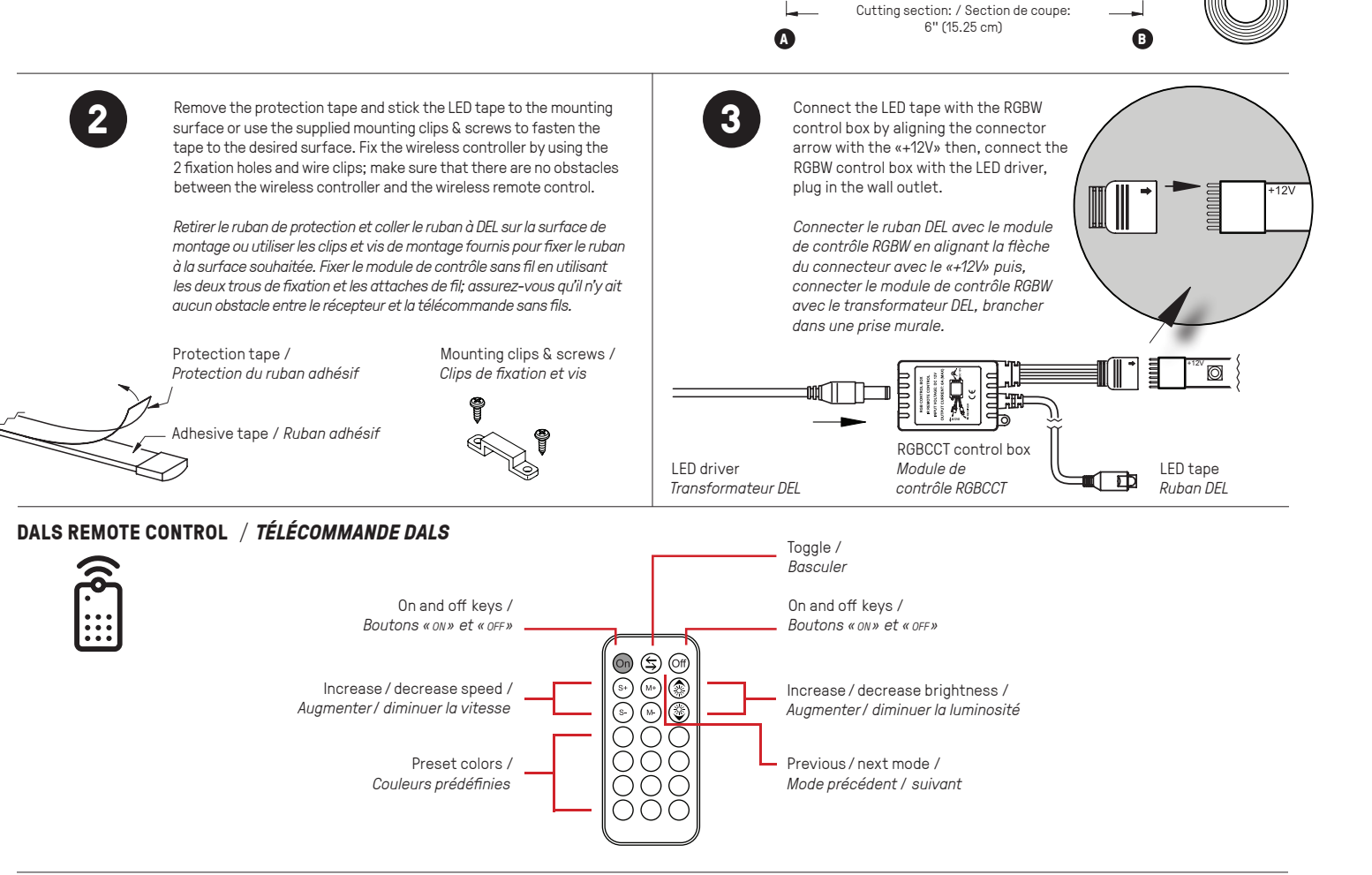

#### **HARD RESET** / *RÉINITIALISATION AUX PARAMÈTRES D'USINE*

If the controller cannot be seen by your phone and has not created its own wifi access point, you may need to reset it.

*Si le contrôleur ne peut être reconnu par votre appareil mobile et n'a pas créé son propre réseau Wi-Fi, vous pourriez avoir besoin de le réinitialiser aux paramètres d'usine.*

Once light is on for 10+ seconds, unplug and plug in the controller 3 times quickly. *Une fois que l'appareil est allumé pendant plus de 10 secondes, débranchez et branchez le contrôleur 3 fois rapidement.*

Go through the setup procedure again. *Refaire la procédure de connexion au réseau sans-fil.*

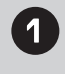

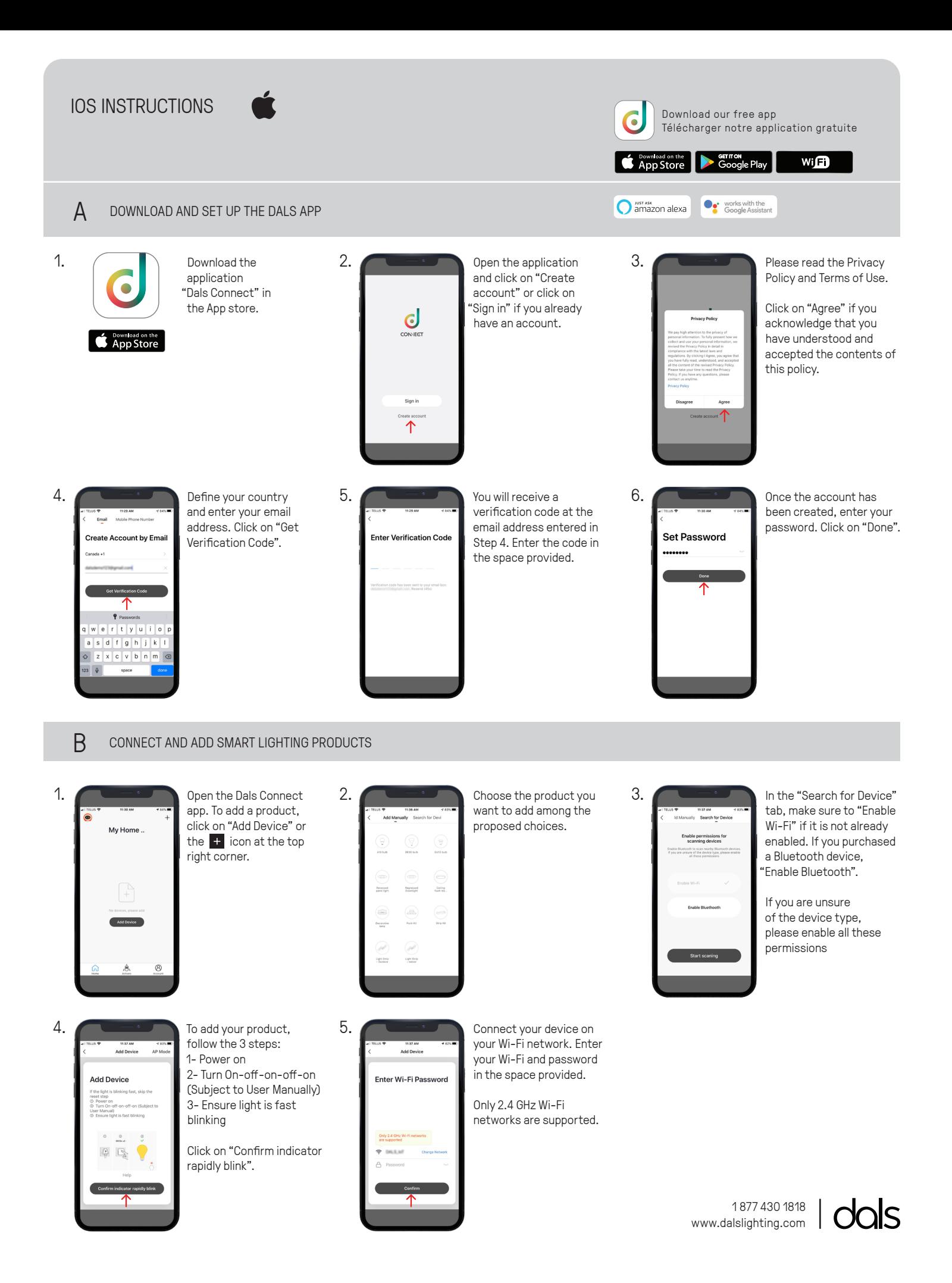

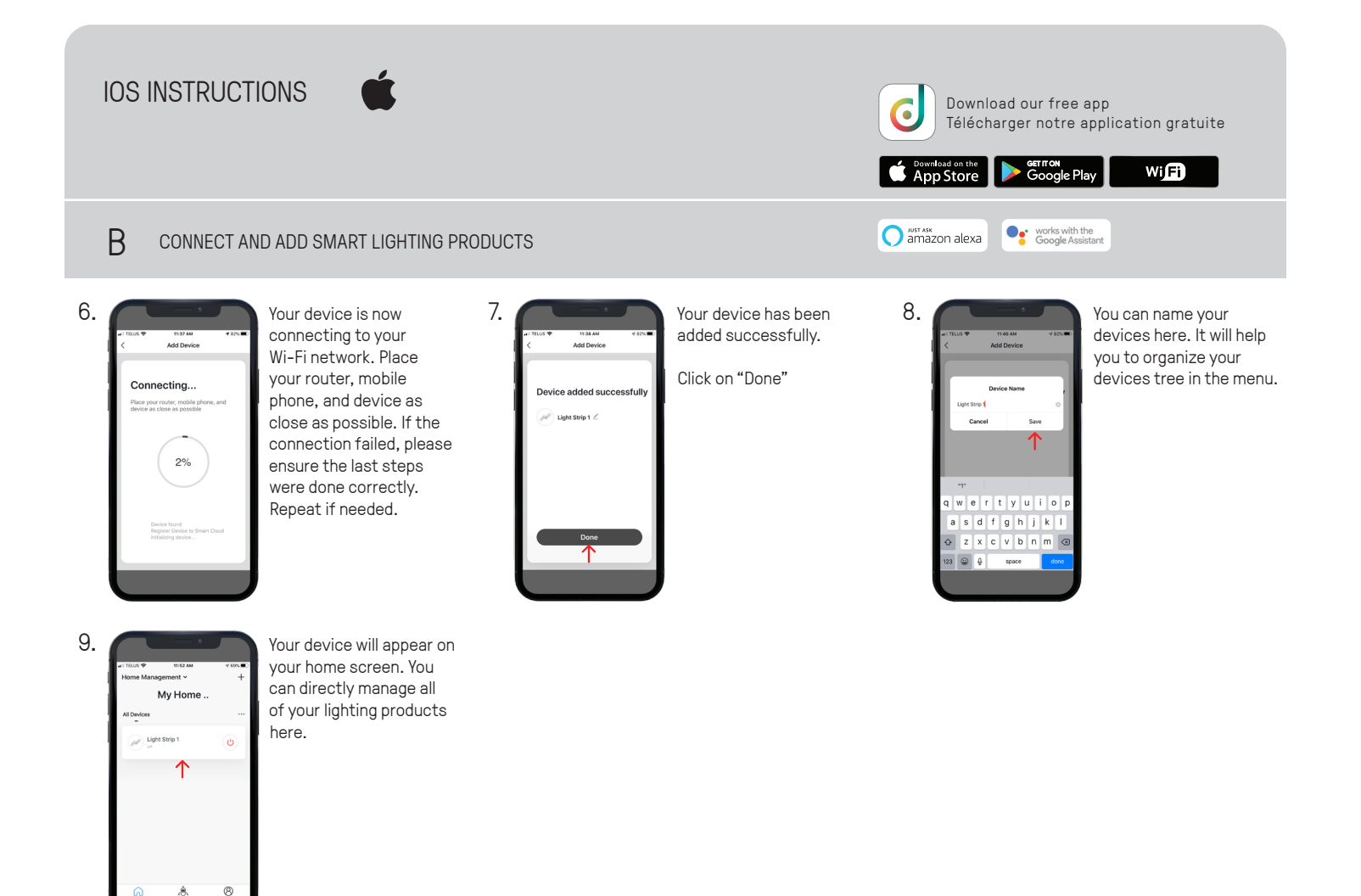

**C LIGHT UP YOUR WORLD WITH DALS**

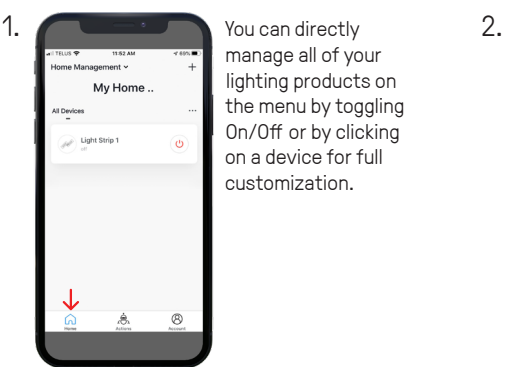

manage all of your lighting products on the menu by toggling On/Off or by clicking on a device for full customization.

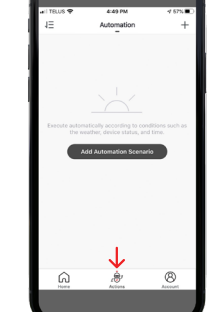

#### ACTIONS

"Scenario" let you control multiple devices with one tap or by using an AI speaker through voice commands.

"Automation" execute automatically according to conditions such as the weather, device status, and time.

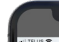

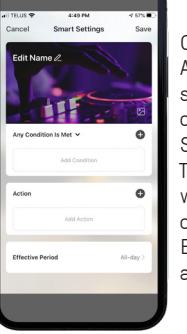

#### **3.** AUTOMATION

Once you clicked on "Add Automation Scenario", select a condition by clicking on the  $\overline{1}$  icon. Same thing for the action. Then enter the period in which the automation will occur.

Edit the name, the picture and click on "Save".

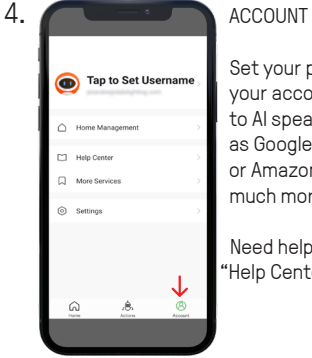

Set your profil, secure your account, connect to AI speaker such as Google assistant or Amazon Alexa and much more.

Need help? Click on "Help Center" button

1 877 430 1818 www.dalslighting.com

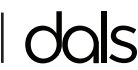

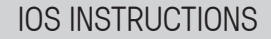

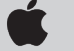

*Download our free app Télécharger notre application gratuite*

Soogle Assistant

Soogle Play **S** Download on the

amazon alexa

Wift

#### **C LIGHT UP YOUR WORLD WITH DALS**

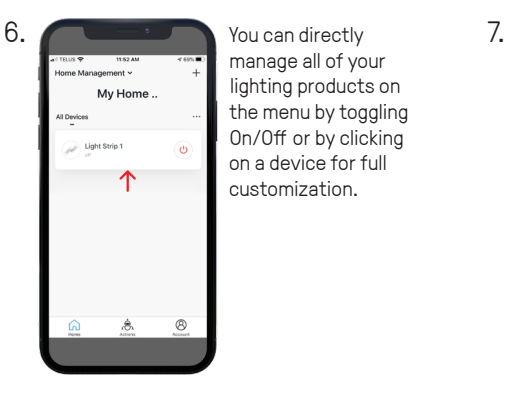

manage all of your lighting products on the menu by toggling On/Off or by clicking on a device for full customization.

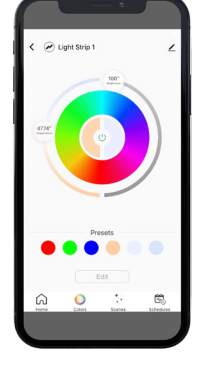

Once you clicked on a device, you can set its colors, create multiple scenes and configure schedules.

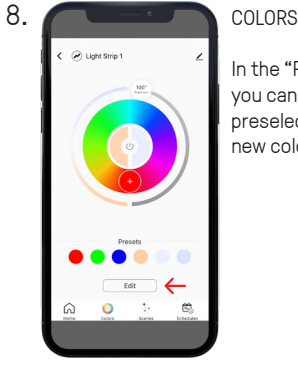

In the "Presets" section, you can edit a preselected color, enter a new color and then save it.

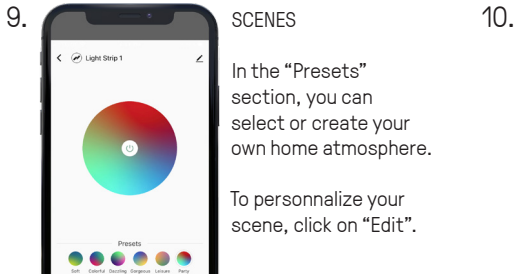

In the "Presets" section, you can select or create your own home atmosphere.

To personnalize your scene, click on "Edit".

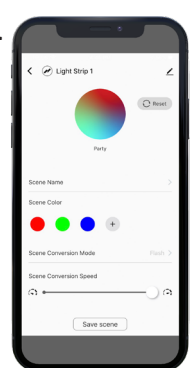

#### SCENES

Once you clicked on "Edit", you can change the scene name, create your own color composition, select your conversion mode (Static/Flash/Breath) and adjust the conversion speed.

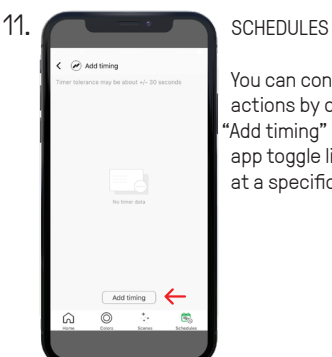

You can configure time actions by clicking on 'Add timing" which let the app toggle lights On/Off at a specific time.

#### SCHEDULES

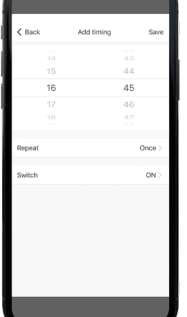

**12.**

Once you clicked on "Add timing", you can set the time and then select how often you want the device to switch On/Off.

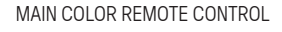

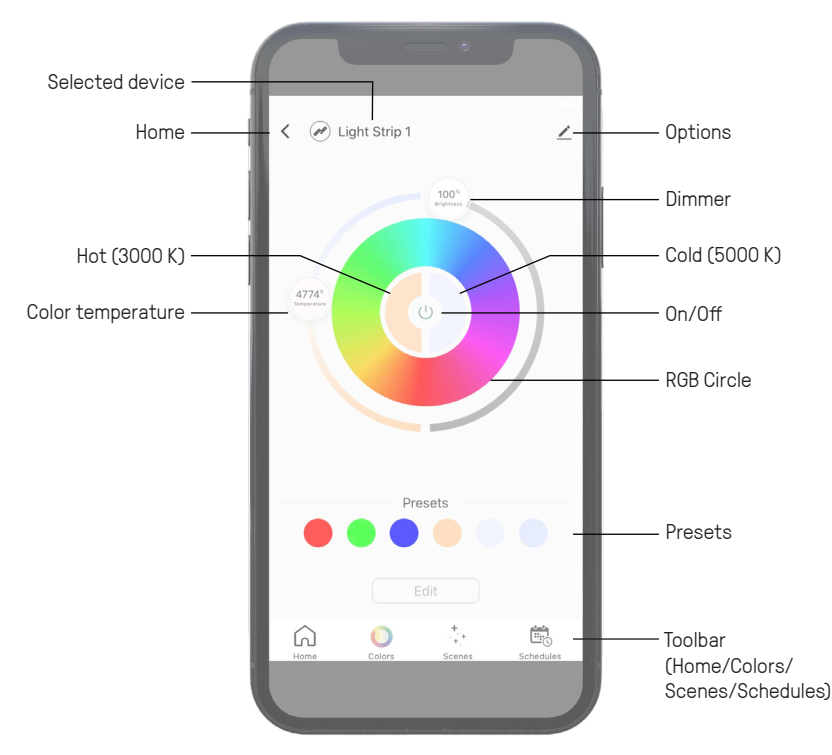

1 877 430 1818 www.dalslighting.com

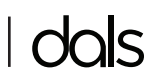

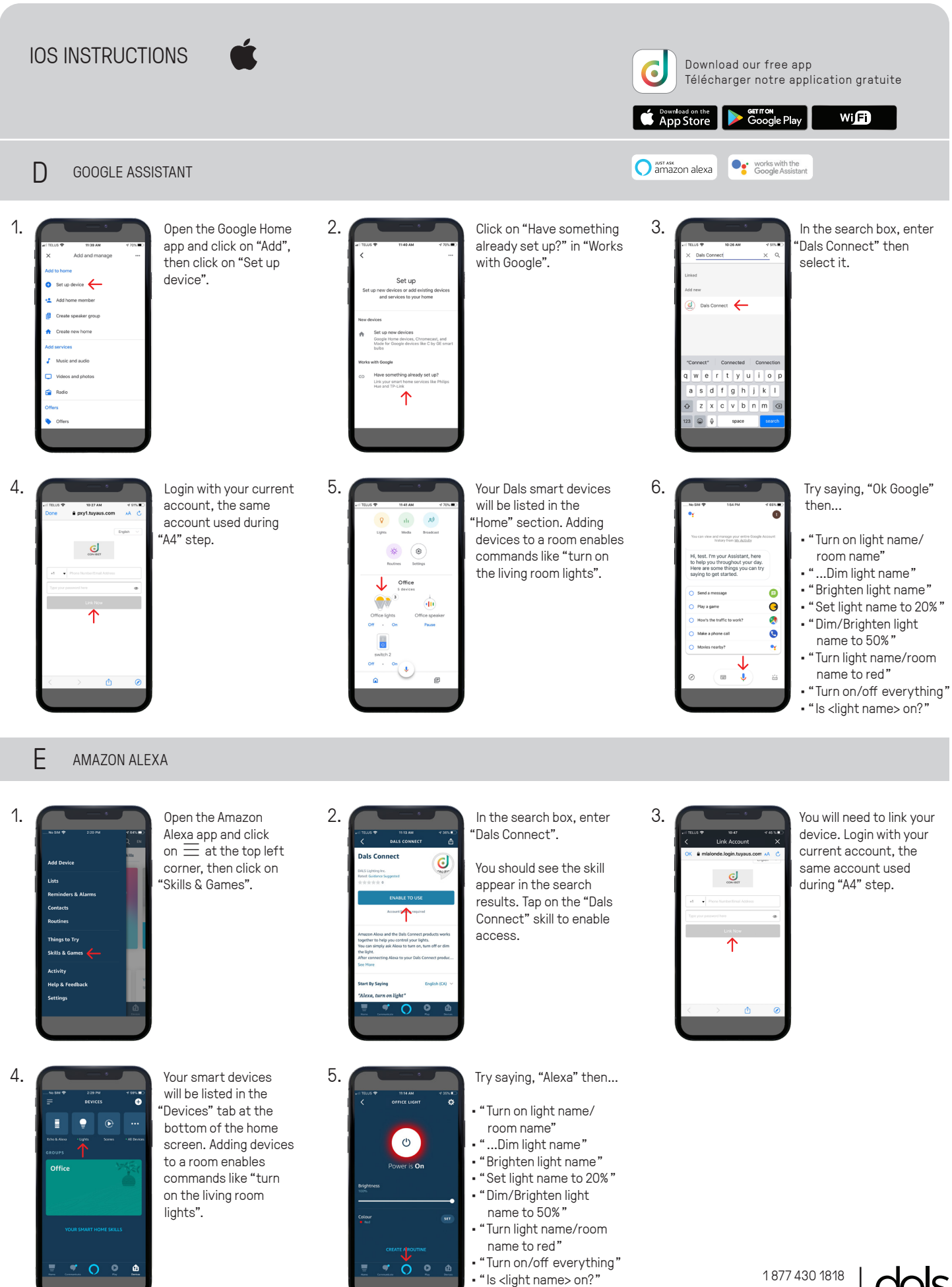

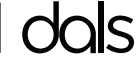

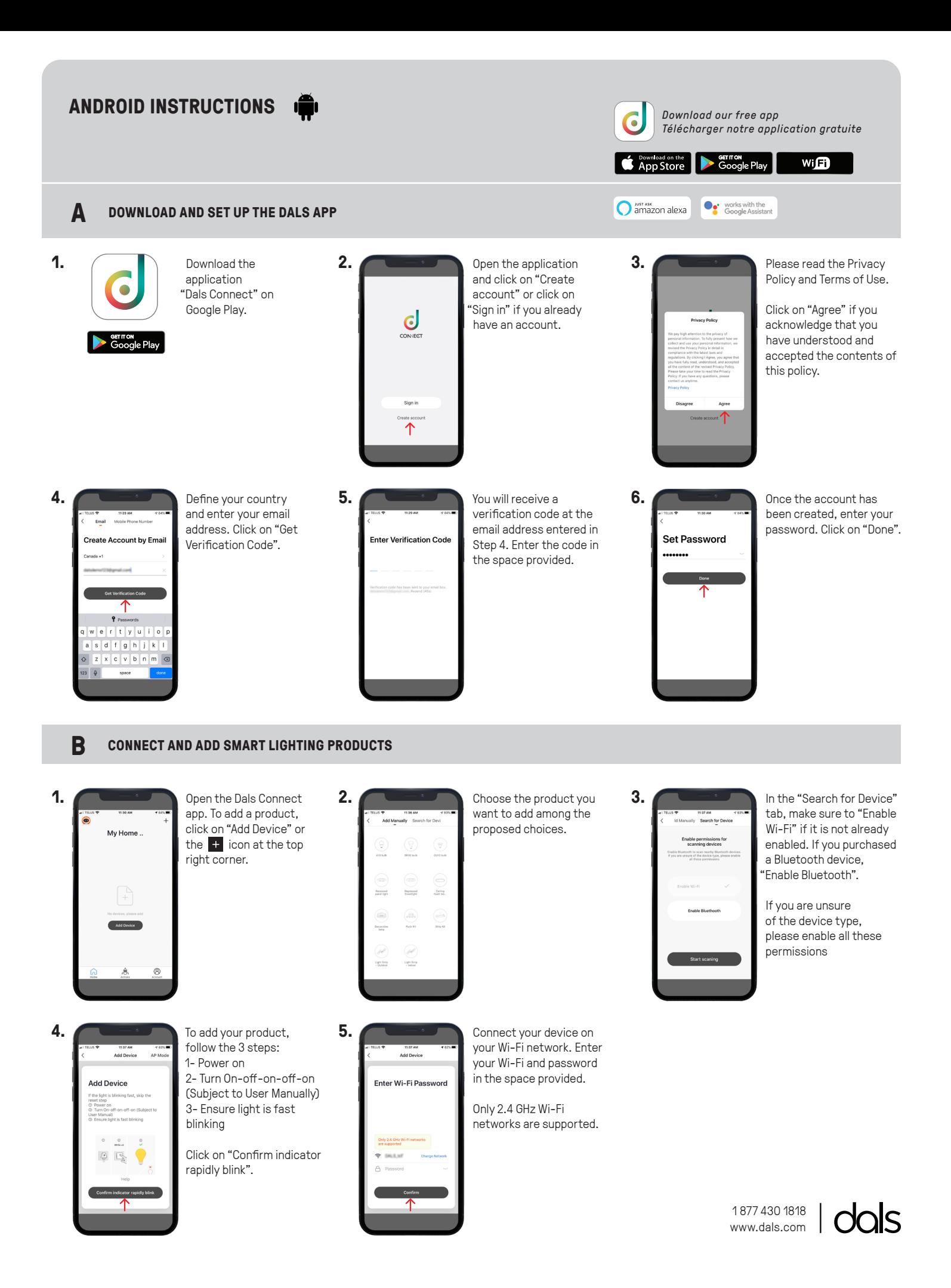

#### **ANDROID INSTRUCTIONS** *Download our free app* ٠ *Télécharger notre application gratuite* **S** Download on the Google Play wifi amazon alexa e works with the<br>Google Assistant **B CONNECT AND ADD SMART LIGHTING PRODUCTS 6.** Your device is now **7.** Your device has been **8.** You can name your connecting to your added successfully. devices here. It will help Wi-Fi network. Place you to organize your your router, mobile Click on "Done" devices tree in the menu. Connecting... ssfullv phone, and device as Light Strip 1  $\angle$ close as possible. If the connection failed, please  $2%$ ensure the last steps were done correctly.  $\underline{\mathsf{w}}\ \ \underline{\mathsf{e}}\ \ \underline{\mathsf{r}}\ \ \underline{\mathsf{t}}\ \ \underline{\mathsf{v}}\ \ \underline{\mathsf{u}}\ \ \underline{\mathsf{i}}\ \ \underline{\mathsf{o}}\ \ \underline{\mathsf{i}}$ Repeat if needed.  $a$   $s$   $d$   $f$   $g$   $h$   $j$   $k$   $l$  $\left\vert 2\right\vert$  x  $\left\vert c\right\vert$  v  $\left\vert b\right\vert$  n m  $\left\vert c\right\vert$  $\circ$ space **9.** Your device will appear on your home screen. You can directly manage all My Home of your lighting products here.  $\circ$ ሳ

### **C LIGHT UP YOUR WORLD WITH DALS**

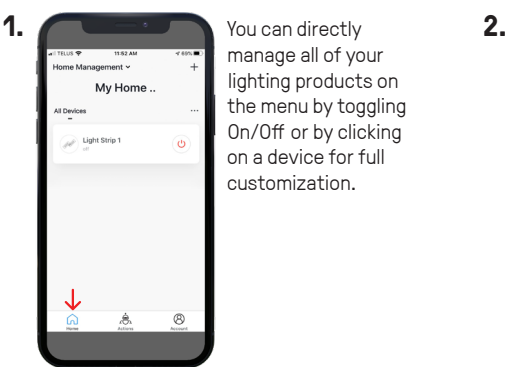

manage all of your lighting products on the menu by toggling On/Off or by clicking on a device for full customization.

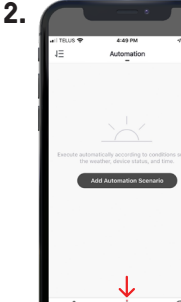

#### ACTIONS

"Scenario" let you control multiple devices with one tap or by using an AI speaker through voice commands.

"Automation" execute automatically according to conditions such as the weather, device status, and time.

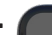

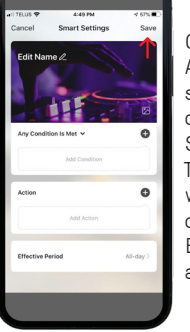

**3.** AUTOMATION

Once you clicked on "Add Automation Scenario", select a condition by clicking on the  $\overline{1}$  icon. Same thing for the action. Then enter the period in which the automation will occur.

Edit the name, the picture and click on "Save".

**4.** ACCOUNT Tap to Set Username A Home Manager [1] Help Center д м

Set your profil, secure your account, connect to AI speaker such as Google assistant or Amazon Alexa and much more.

Need help? Click on "Help Center" button

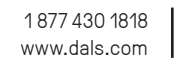

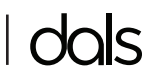

# **ANDROID INSTRUCTIONS**

*Download our free app Télécharger notre application gratuite*

**SETTON**<br>Google Play **S** Download on the

 $\bigcap$  amazon alexa Soogle Assistant

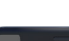

#### **8.** COLORS

In the "Presets" section, you can edit a preselected color, enter a new color and then save it.

Wift

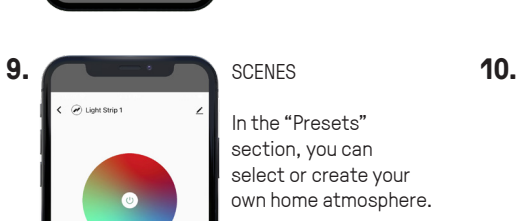

My Hom

**C LIGHT UP YOUR WORLD WITH DALS**

**6.** You can directly **7.**

manage all of your lighting products on the menu by toggling On/Off or by clicking on a device for full customization.

In the "Presets" section, you can select or create your own home atmosphere.

To personnalize your scene, click on "Edit".

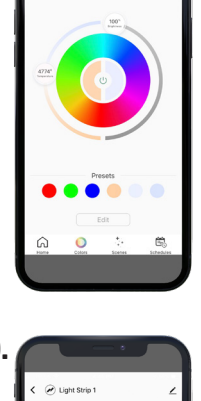

Once you clicked on a device, you can set its colors, create multiple scenes and configure schedules.

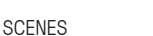

Once you clicked on "Edit", you can change the scene name, create your own color composition, select your conversion mode (Static/Flash/Breath) and adjust the conversion speed.

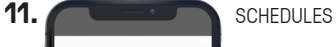

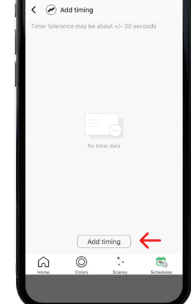

**12.**

You can configure time actions by clicking on "Add timing" which let the app toggle lights On/Off at a specific time.

## SCHEDULES

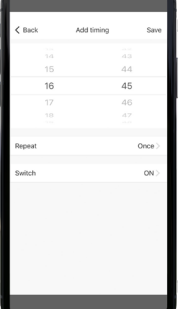

Once you clicked on "Add timing", you can set the time and then select how often you want the device to switch On/Off.

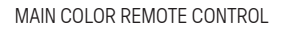

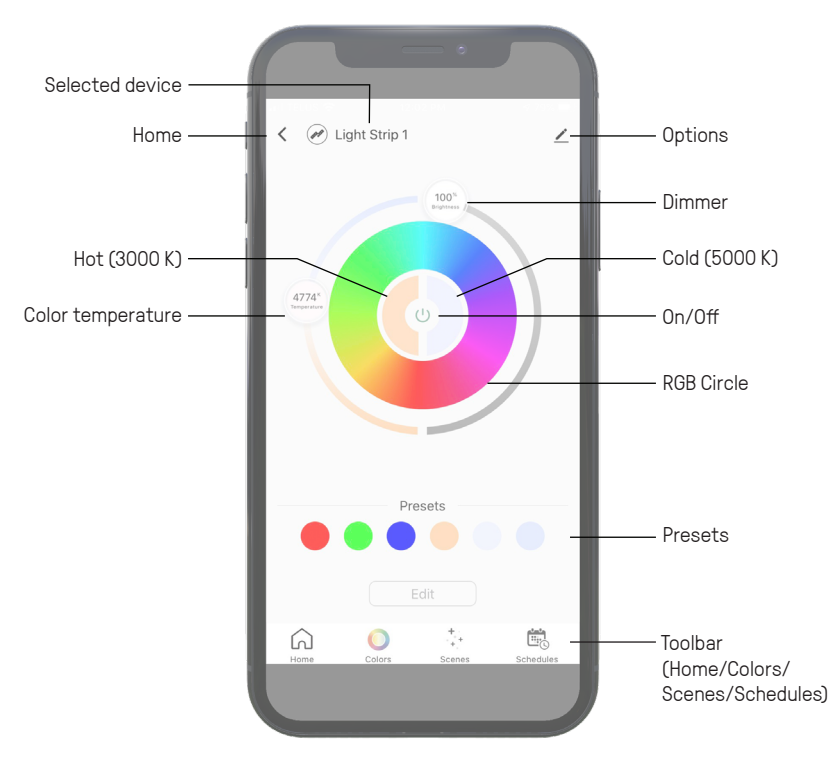

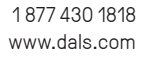

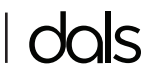

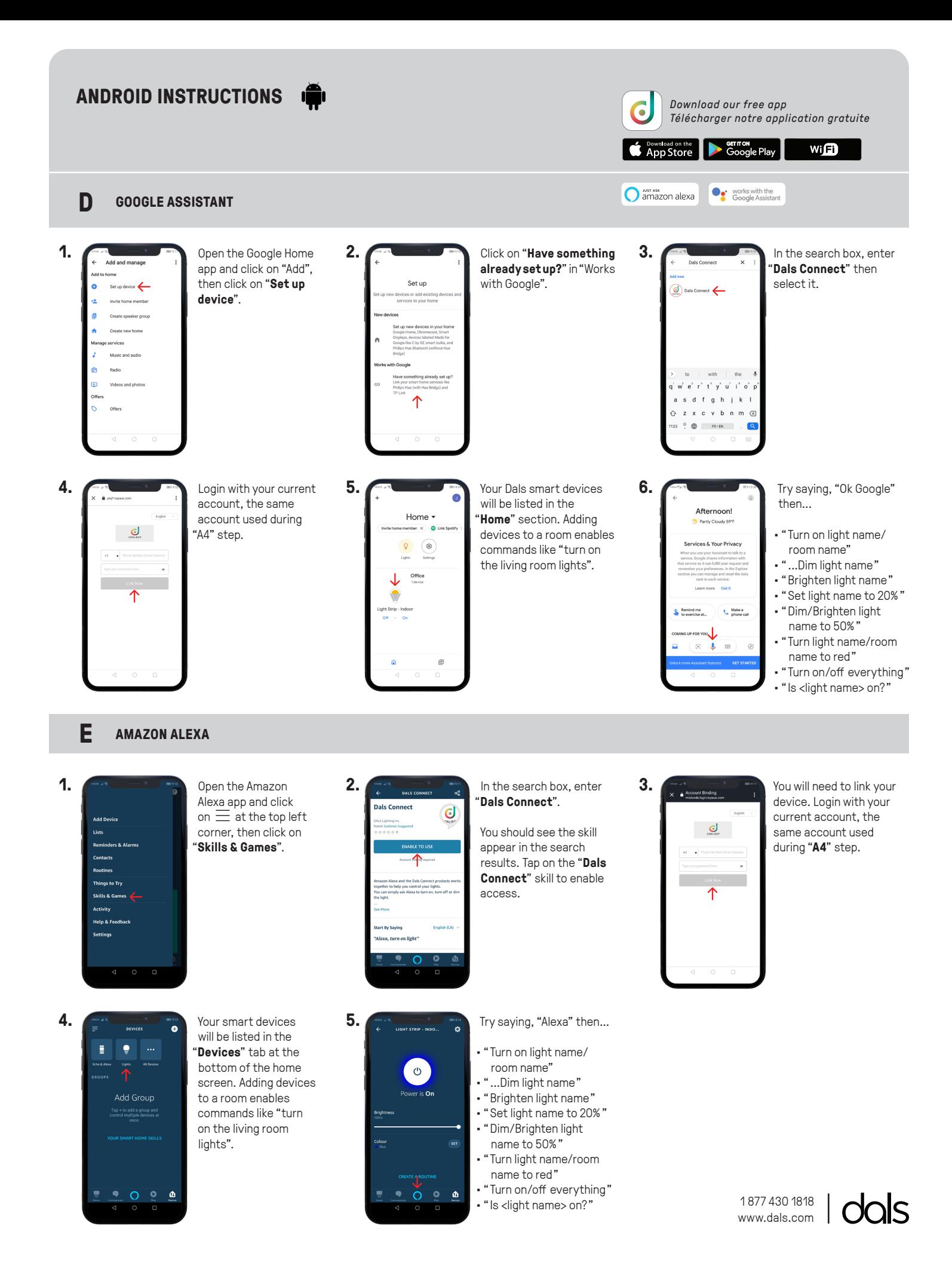

# **SM-SWDIM**

#### **NOTE**

Does not work with Dals smart lights. Requires a neutral wire. Works in a single-pole setup only. Secured 2.4 GHz wireless network required.

Dimming type: TRIAC Edge cut Inductive load (LED-CFL): 250W max. Resistive load (incan.): 430W max. Standby power: 1W

Ne fonctionne pas avec les lumières intelligentes Dals. Nécessite un fil neutre. Fonctionne uniquement dans une configuration unipolaire. Réseau sans fil sécurisé 2,4 GHz requis.

Type de gradation: TRIAC Edge cut Charge inductive (DEL-FLC): 250 W max. Charge résistive (incan.): 430 W max. Puissance en veille: 1W

1877 430 1818 · www.dals.com

Download the free Dals Connect app Téléchargez l'appli gratuite Dals Connect

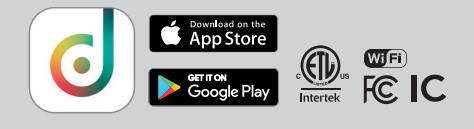

#### ITEMS INCLUDED IN THE BOX / ARTICLES INCLUS DANS LA BOÎTE

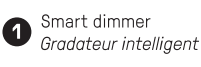

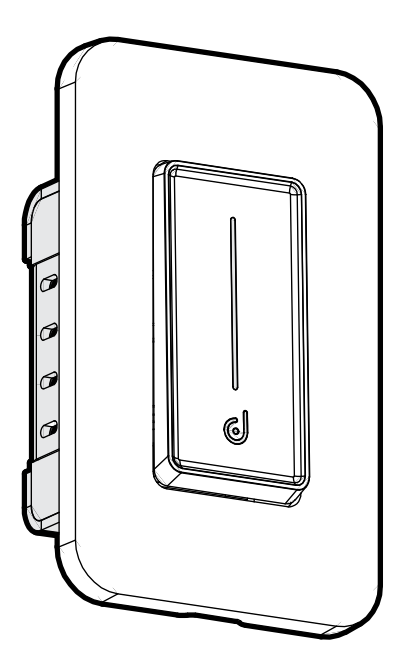

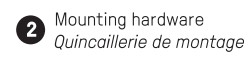

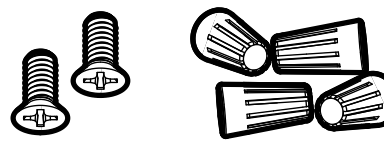

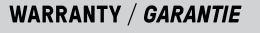

DALS offers a 3 year warranty from the date of purchase which covers repairs or replacements of defective parts of the housing, optics, and electronics. To contact DALS customer service call 1 877 430 1818 or send an e-mail to info@dals.com.

DALS offre une garantie de 3 ans à partir de la date d'achat qui couvre la réparation ou le remplacement des pièces du boîtier, des pièces optiques et électroniques défectueuses.<br>Pour contacter le service à la clientèle de

### Installation guide **Guide d'installation**

# **SM-SWDIM**

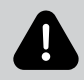

#### **BEFORE YOU START**

BEFORE STARTING INSTALLATION, SHUT THE LINE FEED POWER OFF USING THE CIRCUIT BREAKER.

Instructions pertaining to a risk of fire, electric shock or injury to persons. Installation must be done according to local electrical codes. Installation should be done by a certified electrician.

This class B digital apparatus complies with Canadian ICES-005. This digital apparatus does not exceed the Class B limits for radio-noise emissions from digital apparatus as set out in the Radio Interference Regulations of the Canadian Department of Communications.

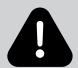

#### **AVANT DE COMMENCER**

AVANT DE DÉBUTER L'INSTALLATION, COUPER L'ALIMENTATION DU FIL DU SECTEUR À L'AIDE DU DISJONCTEUR.

Ces instructions se rapportent à un risque d'incendie, de chocs électriques ou de blessures corporelles. L'installation doit être éffectuée conformément aux codes électriques locaux. L'installation devrait être effectuée par un électricien qualifié.

Cet appareil numérique de classe B est conforme à la norme canadienne NMB-005. Cet appareil numérique ne dépasse pas les limites applicables aux équipements de classe B en termes d'émissions de bruit radioélectrique, telles que définies par la Règlement sur le brouillage radioélectrique établi par le Ministère des Communications du Canada.

#### **CONNECTION DETAILS / DÉTAILS CONNEXIONS**

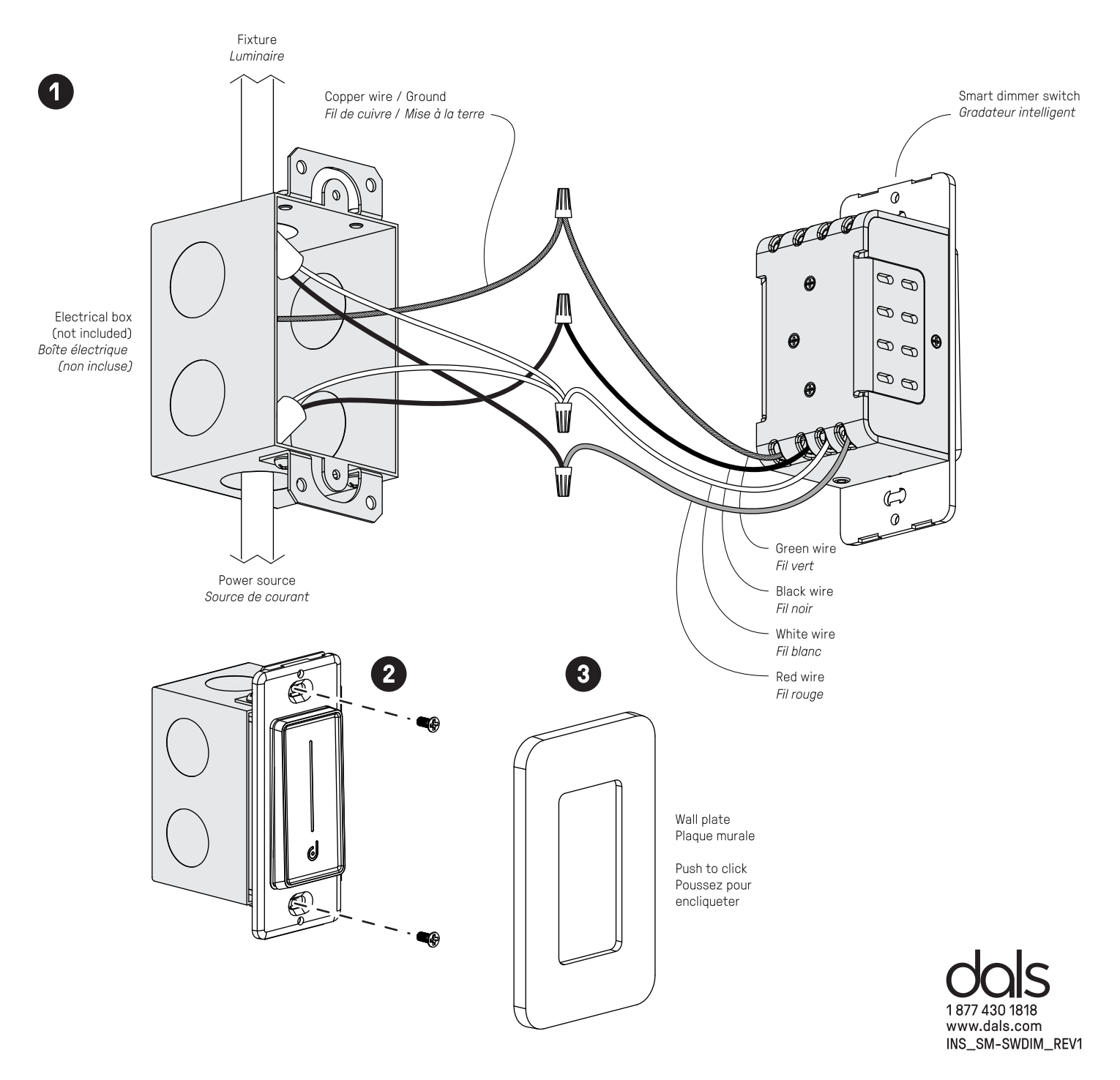